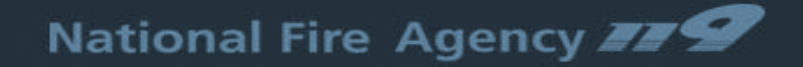

# 메타버스 119안전교육 사용자 매뉴얼

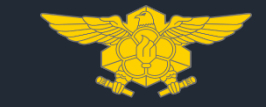

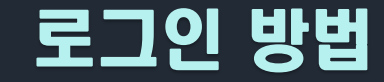

#### **일반 회원가입, SNS(카카오톡, 네이버, 구글, 애플), 디지털원패스로 로그인이 가능합니다. ※ 모바일 버전 배포 시 구글, 애플 계정 로그인 이용 가능**

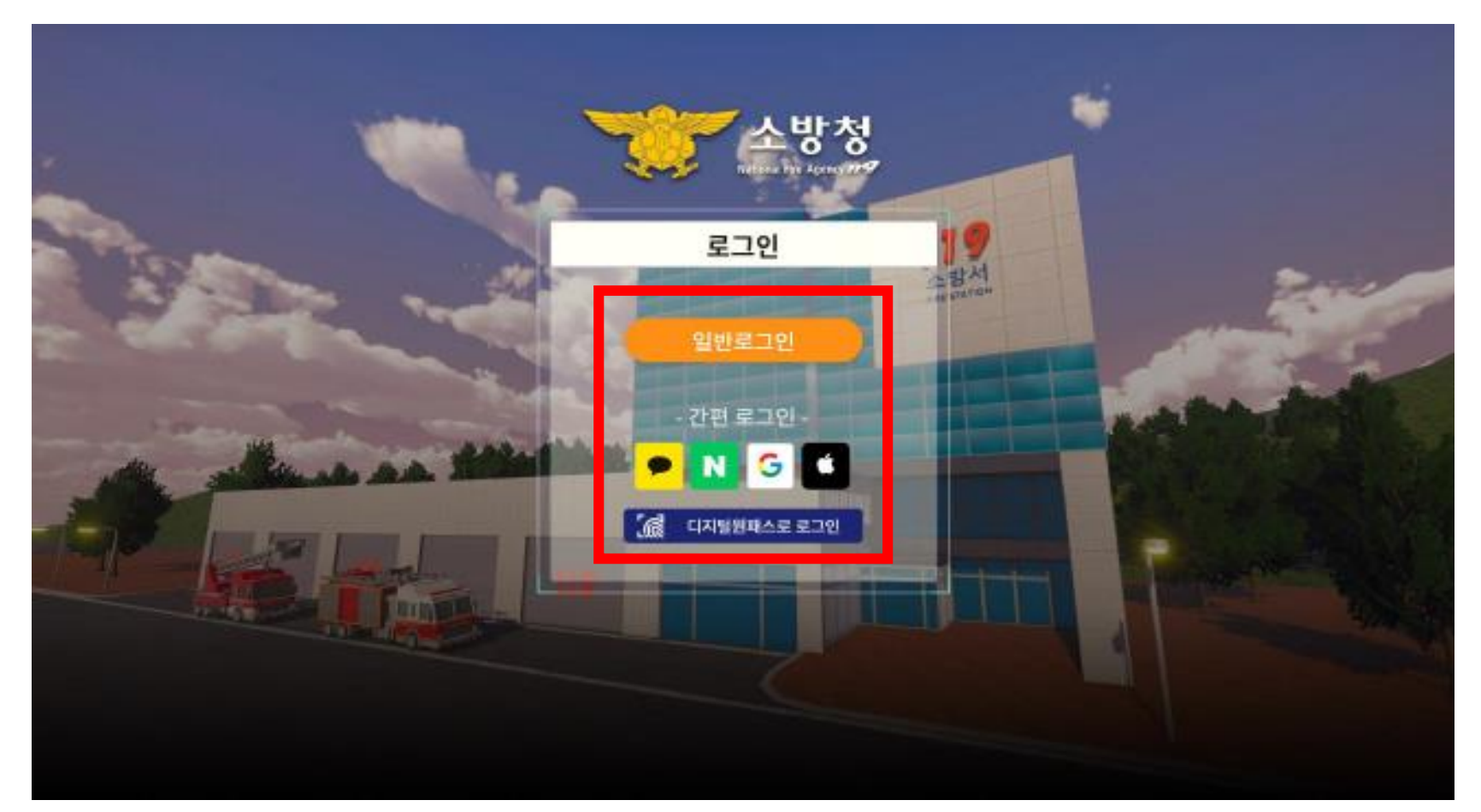

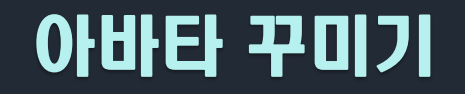

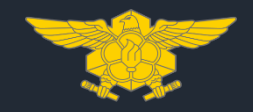

#### **닉네임과 지역 설정 후 헤어/상의/하의/신발을 선택하여 나의 아바타를 꾸밀 수 있습니다. 아바타 꾸미기가 완료되면 '저장하기' 버튼을 클릭해주세요.**

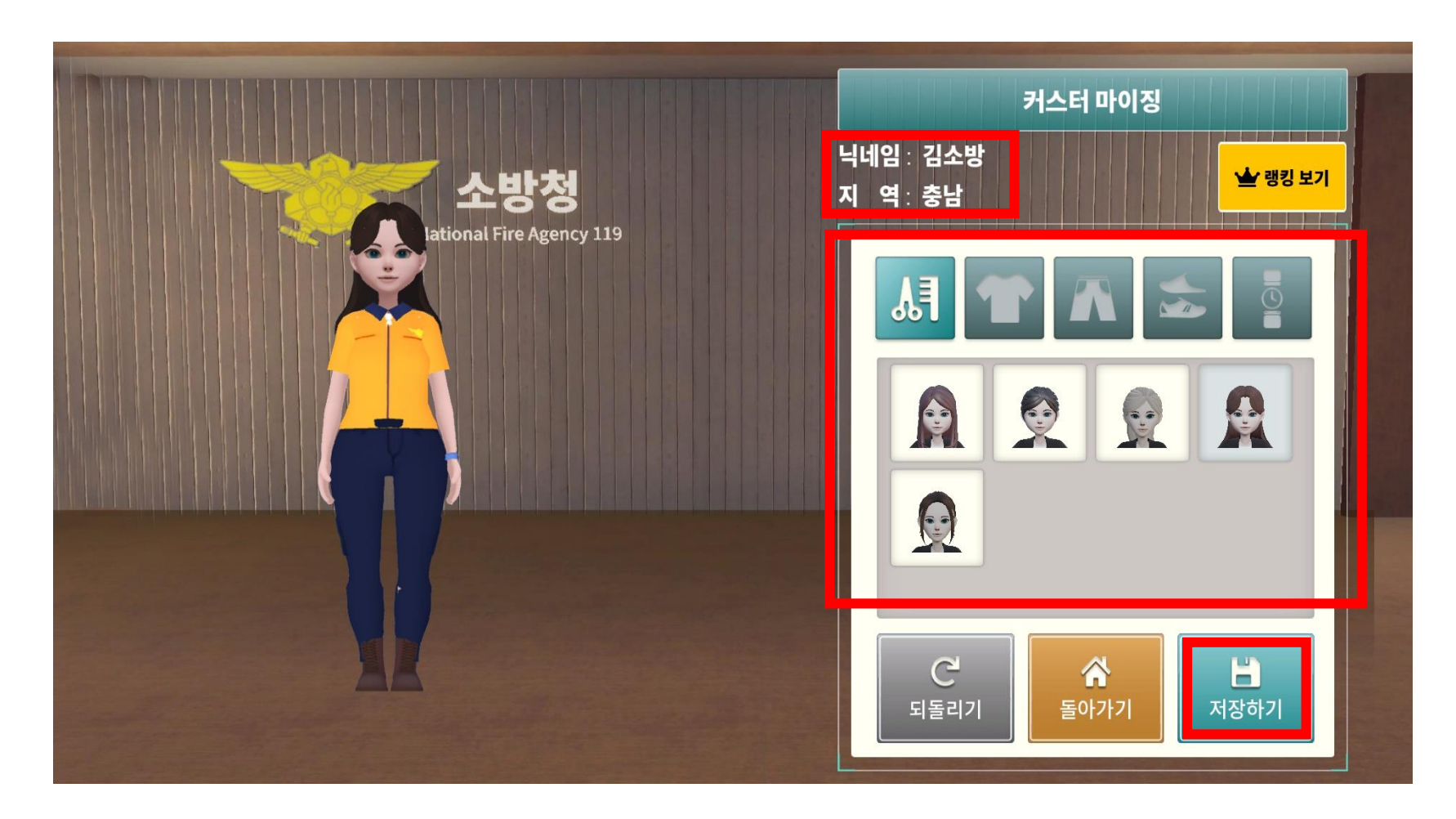

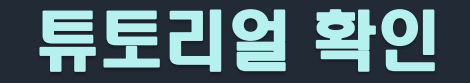

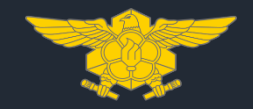

#### **메타버스 입장 후 튜토리얼을 확인해주세요.**

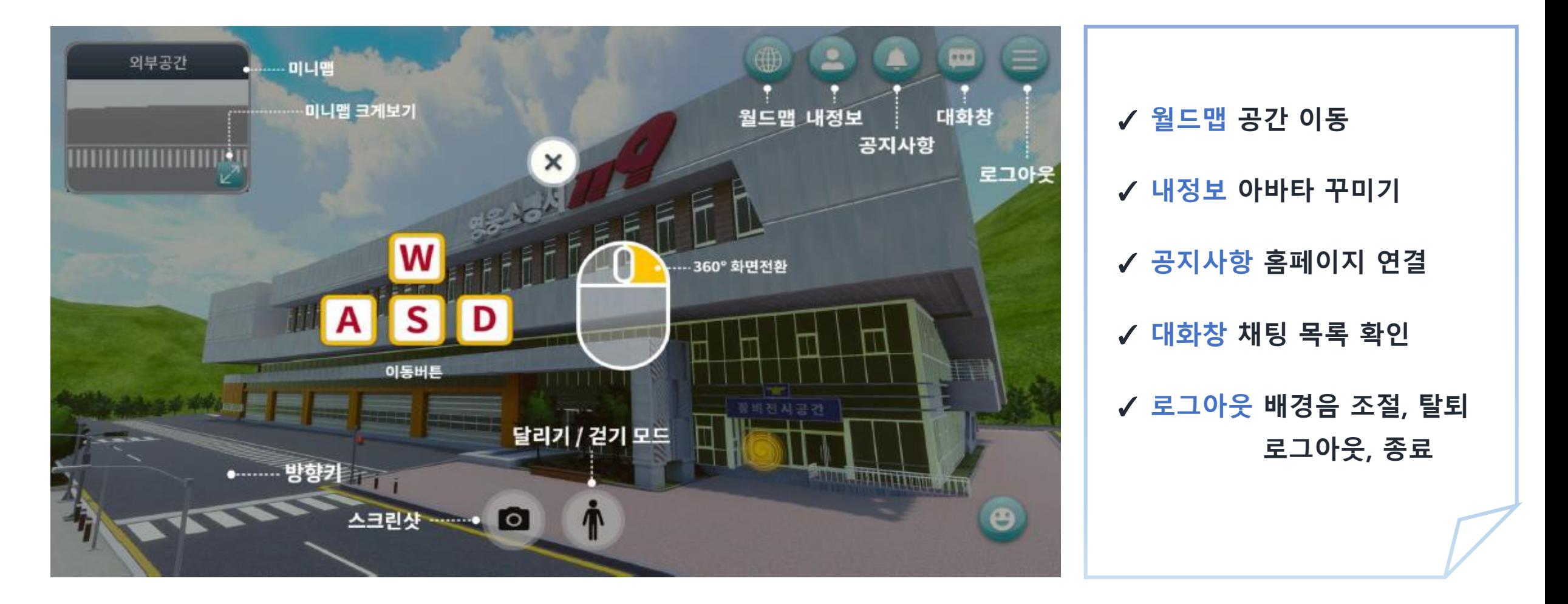

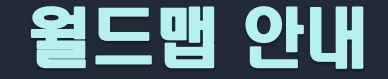

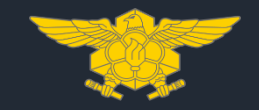

### **영웅이 NPC를 통해 메타버스 내 각각의 공간에 대한 간단한 설명을 확인할 수 있습니다.**

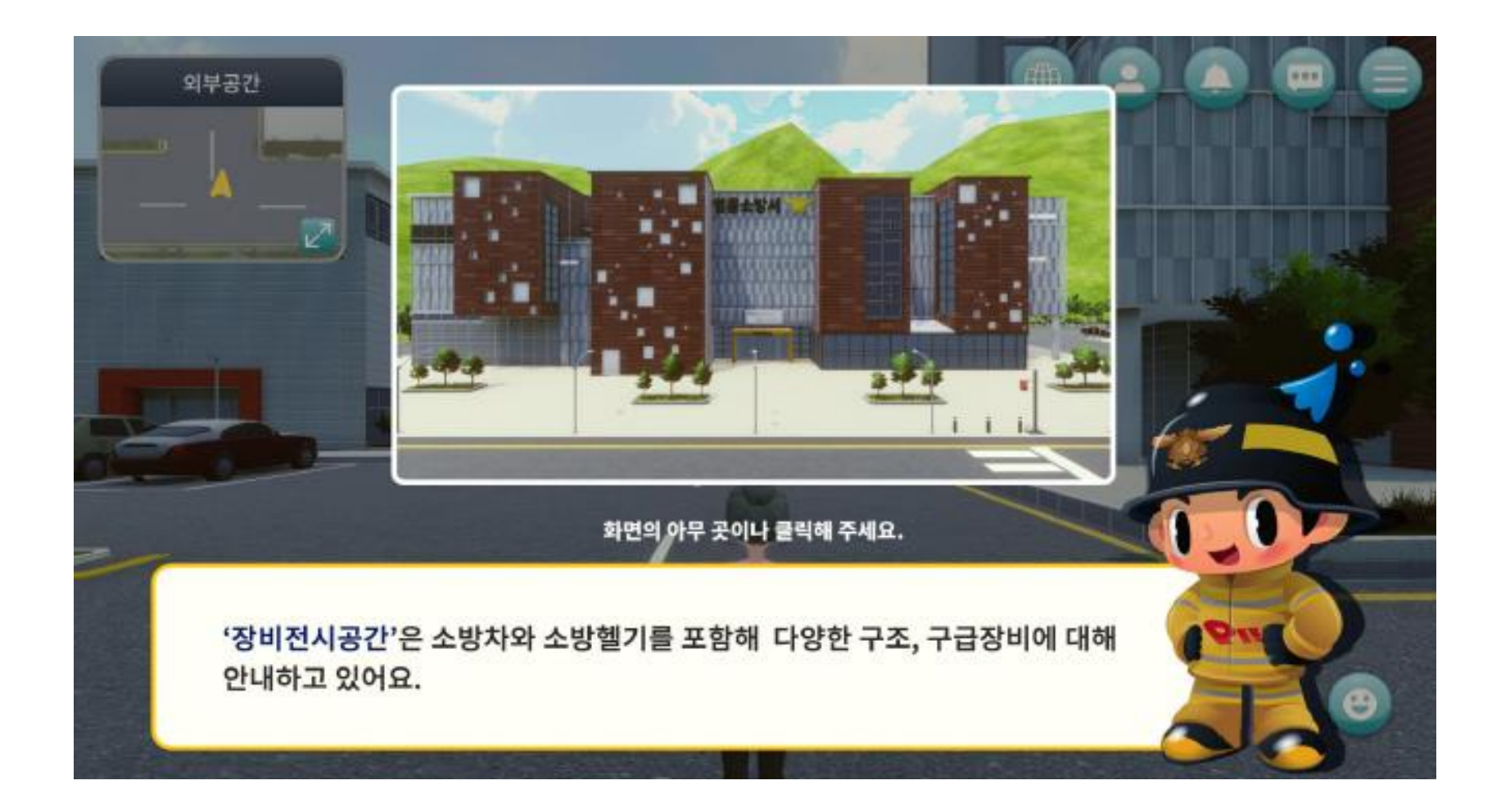

### 안전교육공간 - 홍보전시공간(표어 · 포스터 · 사진 전시)

#### **안전교육공간에 입장하면 표어·포스터·사진 20점이 전시되어 있습니다. 콘텐츠를 클릭하면 전체 화면으로 확인할 수 있습니다.**

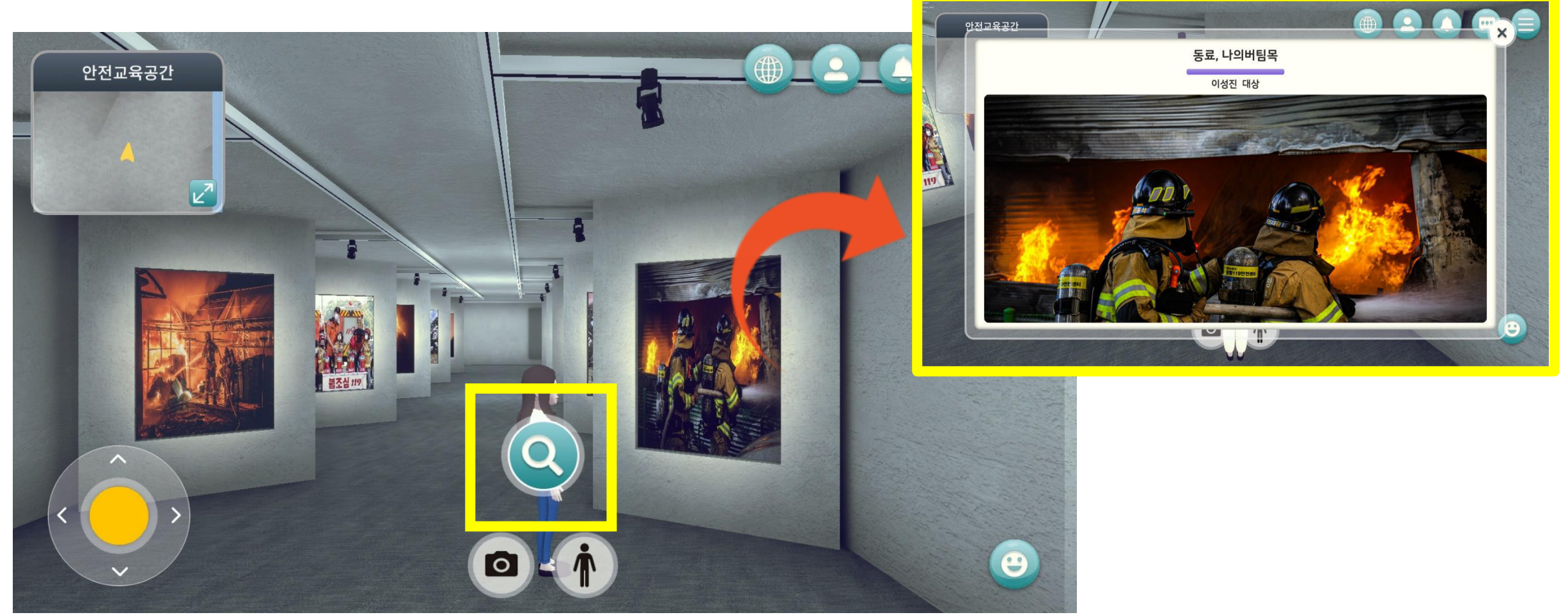

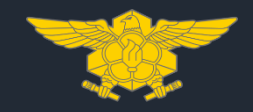

#### **안전교육공간의 스크린과 상호작용하면 교육 영상 목록 팝업이 생성됩니다. 시청할 콘텐츠를 선택하면 전체화면으로 영상을 확인할 수 있습니다.**

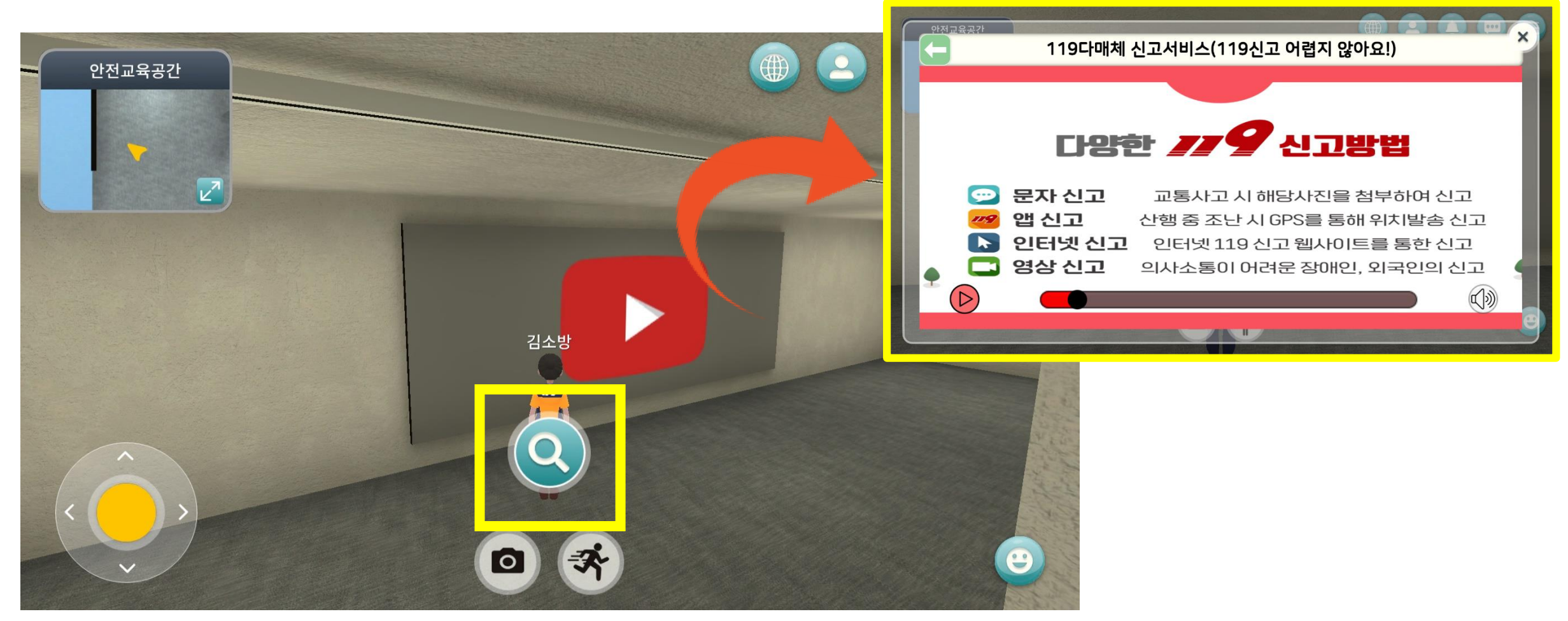

### 안전교육공간 - 홍보전시공간(학습 평가)

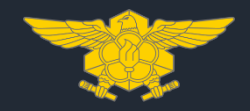

#### **안전교육공간의 키오스크와 상호작용 시 O/X 학습 평가 팝업 창이 생성됩니다. 문제 은행 방식으로 출제되며, 학습 평가 완료 후 내 정보 창에서 랭킹을 확인할 수 있습니다.**

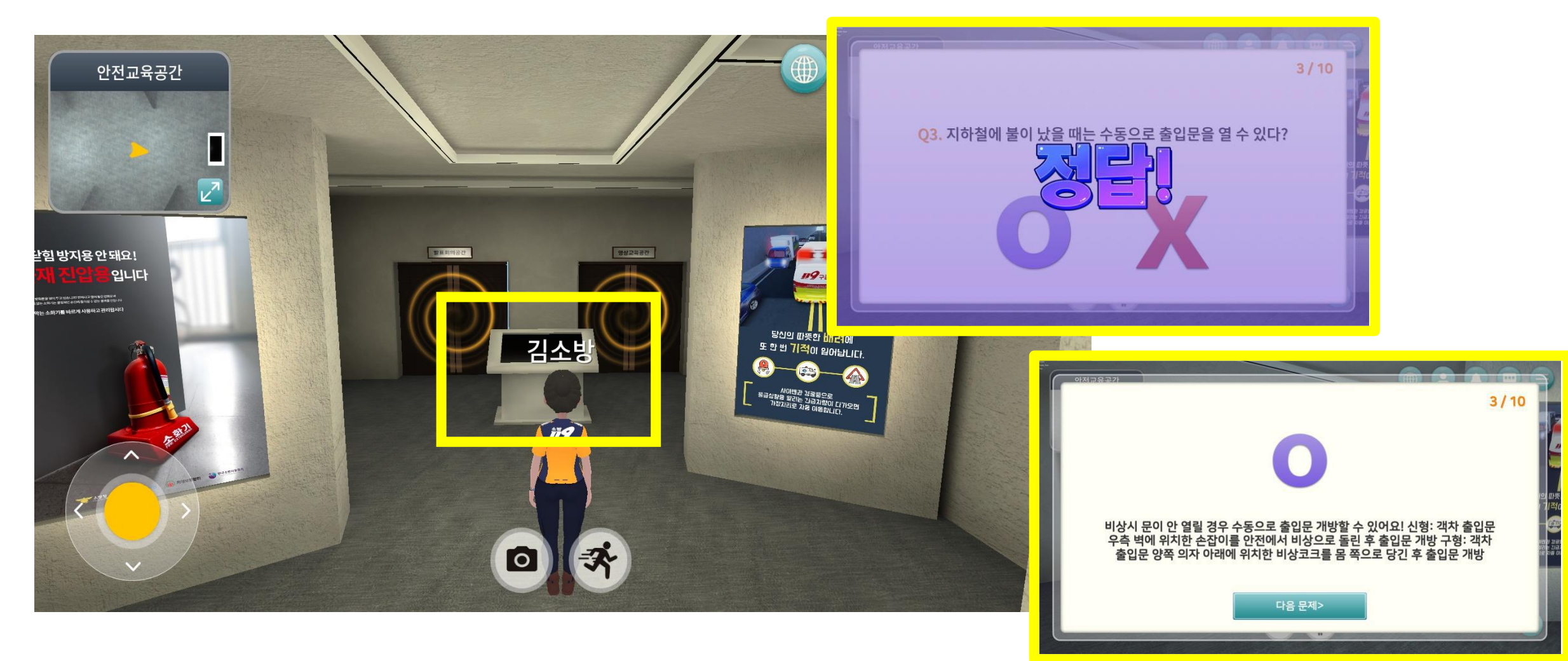

### 안전교육공간 - 영상교육공간

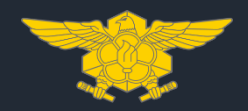

#### **영상교육공간에 배치된 의자에 앉으면 최대 30명의 인원이 스크린을 통해 영상 교육과 화상채팅을 할 수 있습니다.**

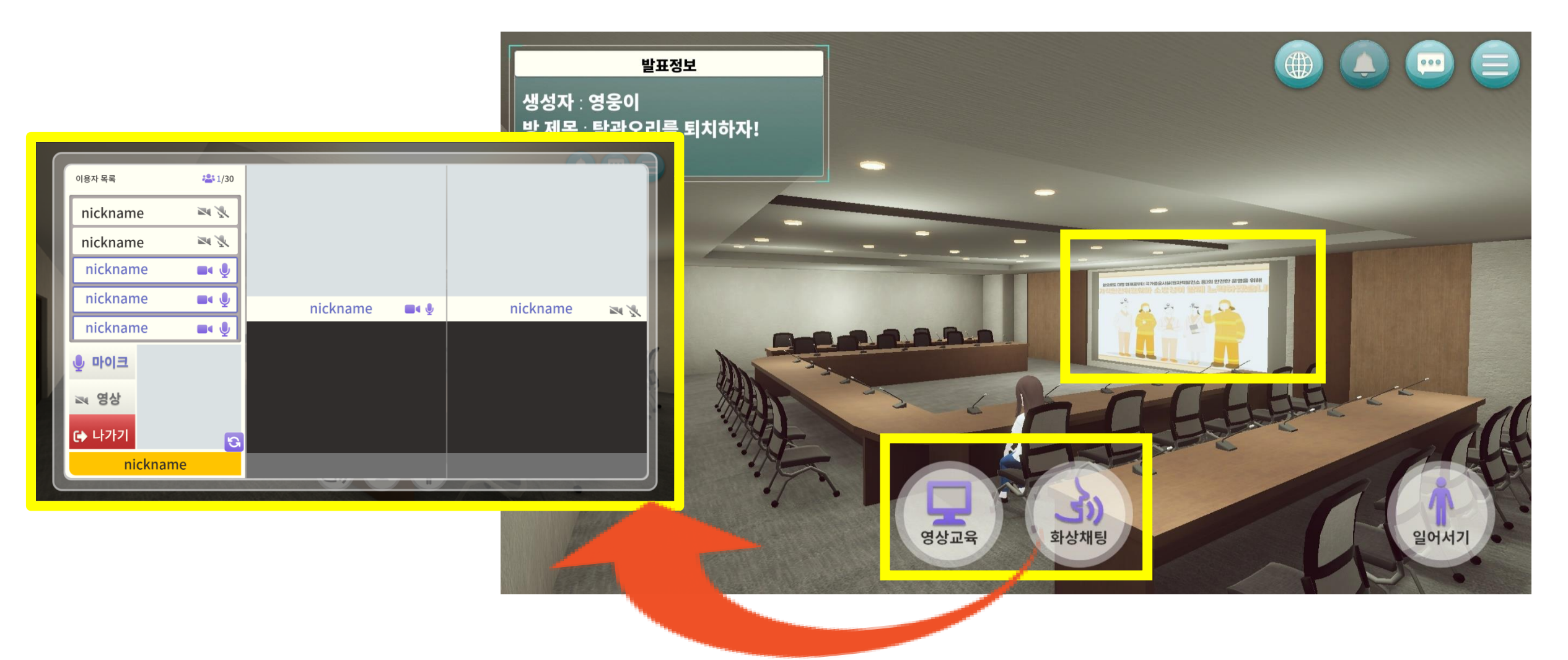

## 안전교육공간 - 발표회의공간

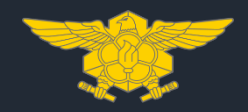

#### **발표자가 발표회의공간 무대에 위치한 단상과 상호작용하면 화면 공유를 통해 발표자료를 공유하고 참석자와 음성 채팅을 할 수 있습니다.**

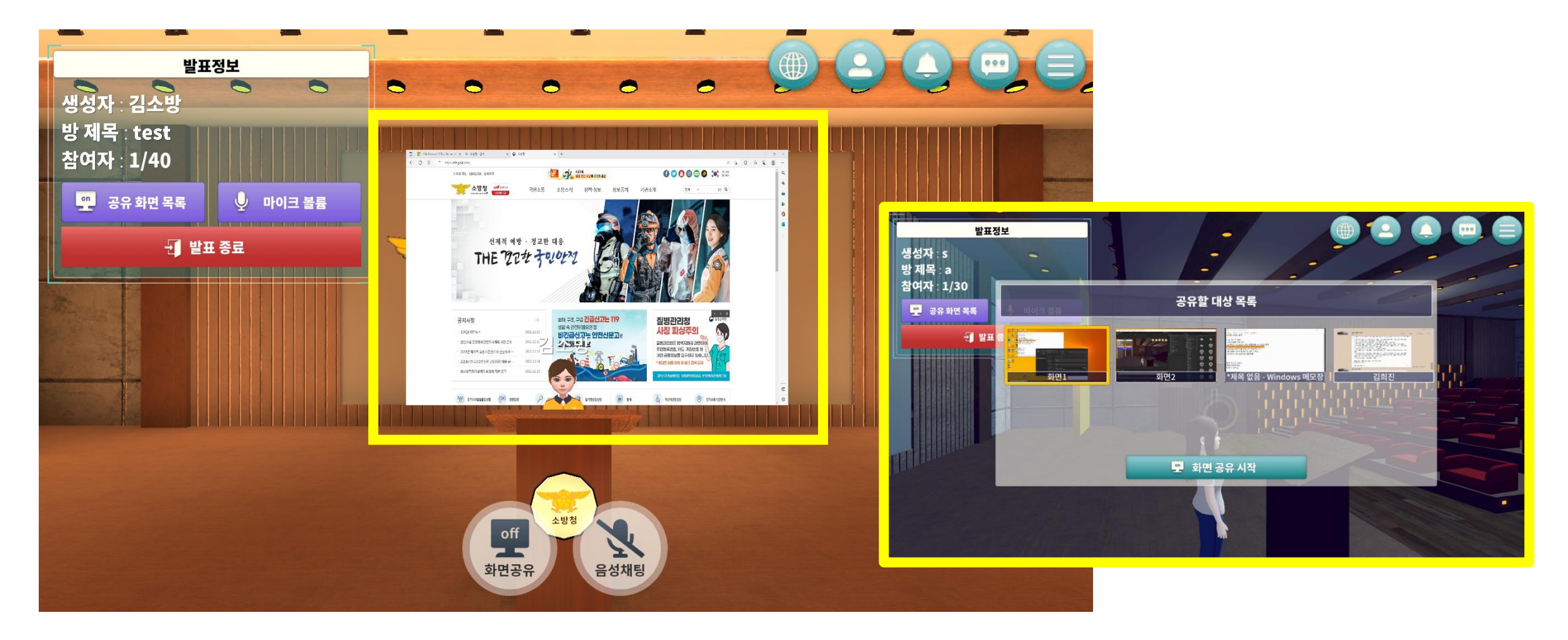

### 안전교육공간 - 발표회의공간

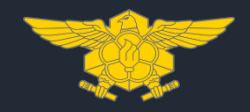

#### **참석자가 발표회의공간의 의자와 상호작용 후 화면전환 버튼을 클릭하면 발표자가 공유한 화면을 시청하며 음성 채팅을 할 수 있습니다.**

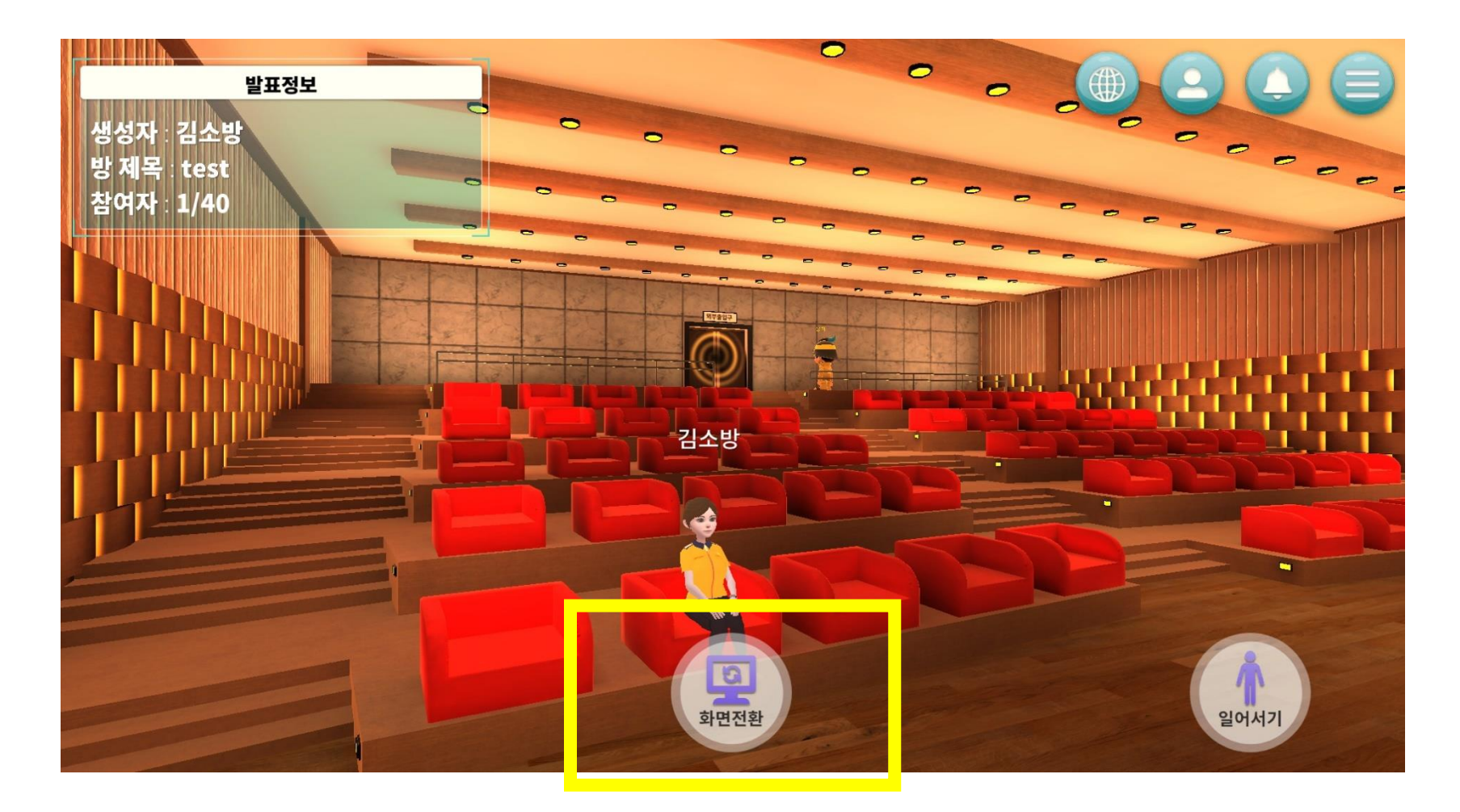

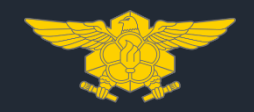

#### **소방차량과 소방헬기와 상호작용하면 영웅이 NPC가 차량과 헬기의 용도를 안내해줍니다. 또한, 소방 펌프차 조작 및 헬기 탑승 체험을 할 수 있습니다.**

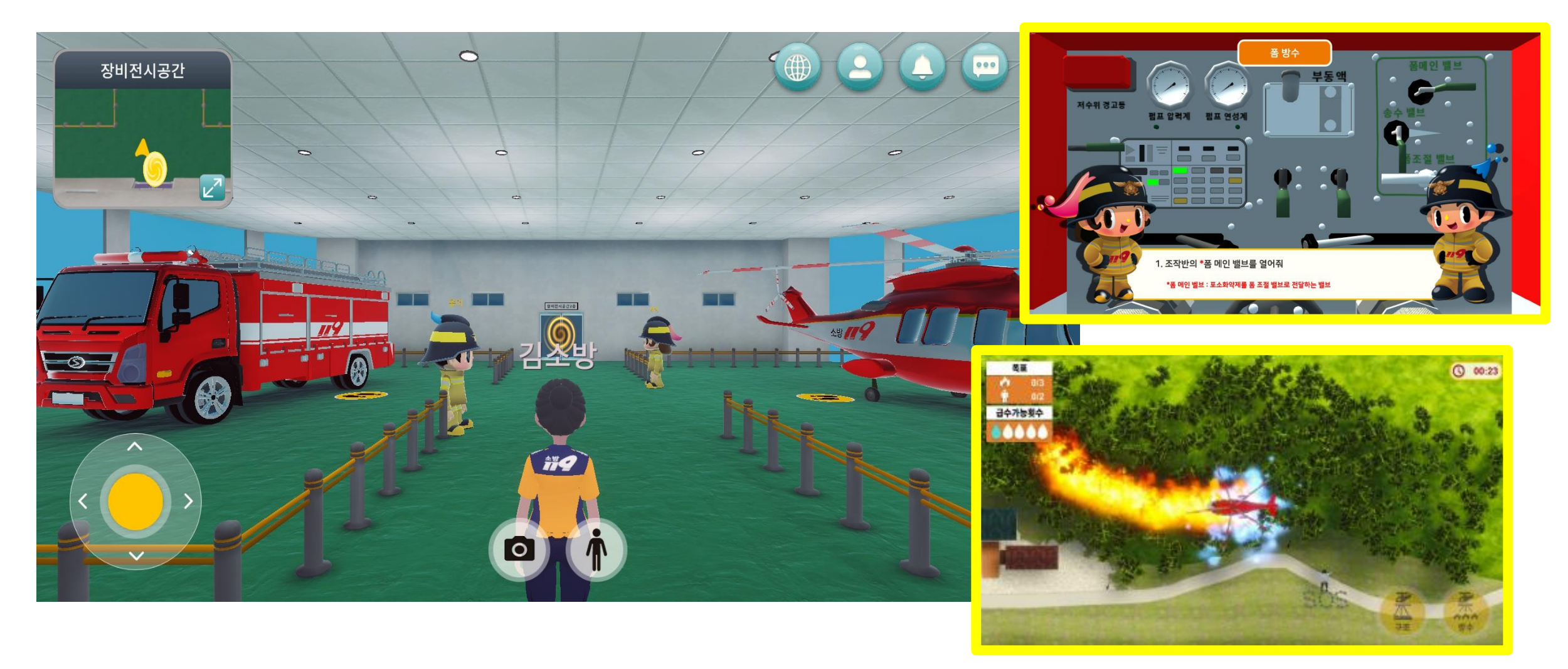

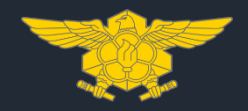

#### **구조·구급 장비 오브젝트와 상호작용하면 각각의 장비에 대한 구체적인 설명을 확인할 수 있습니다.**

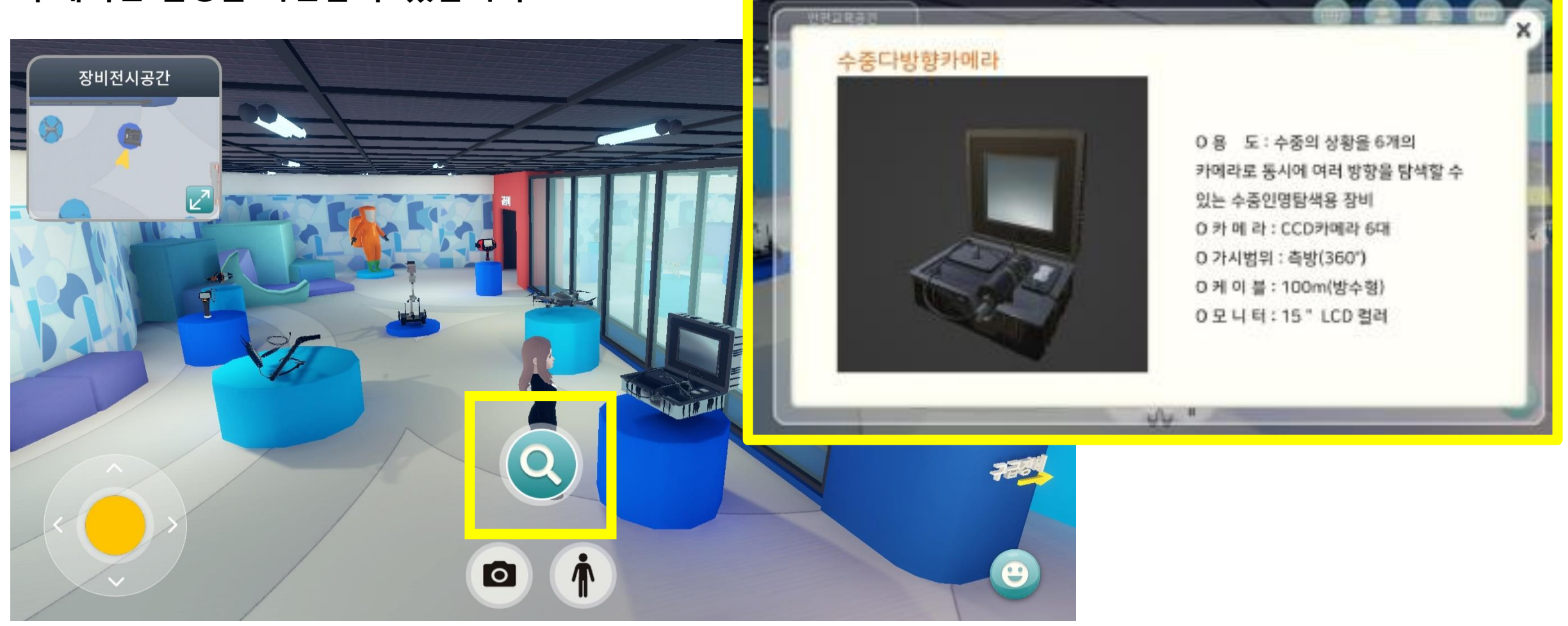

## 안전체험공간 - 시도 체험관 홈페이지 방문

#### **안전체험공간의 키오스크와 상호작용하면 전국 13개 시도 소방안전체험관의 홈페이지를 방문할 수 있습니다.**

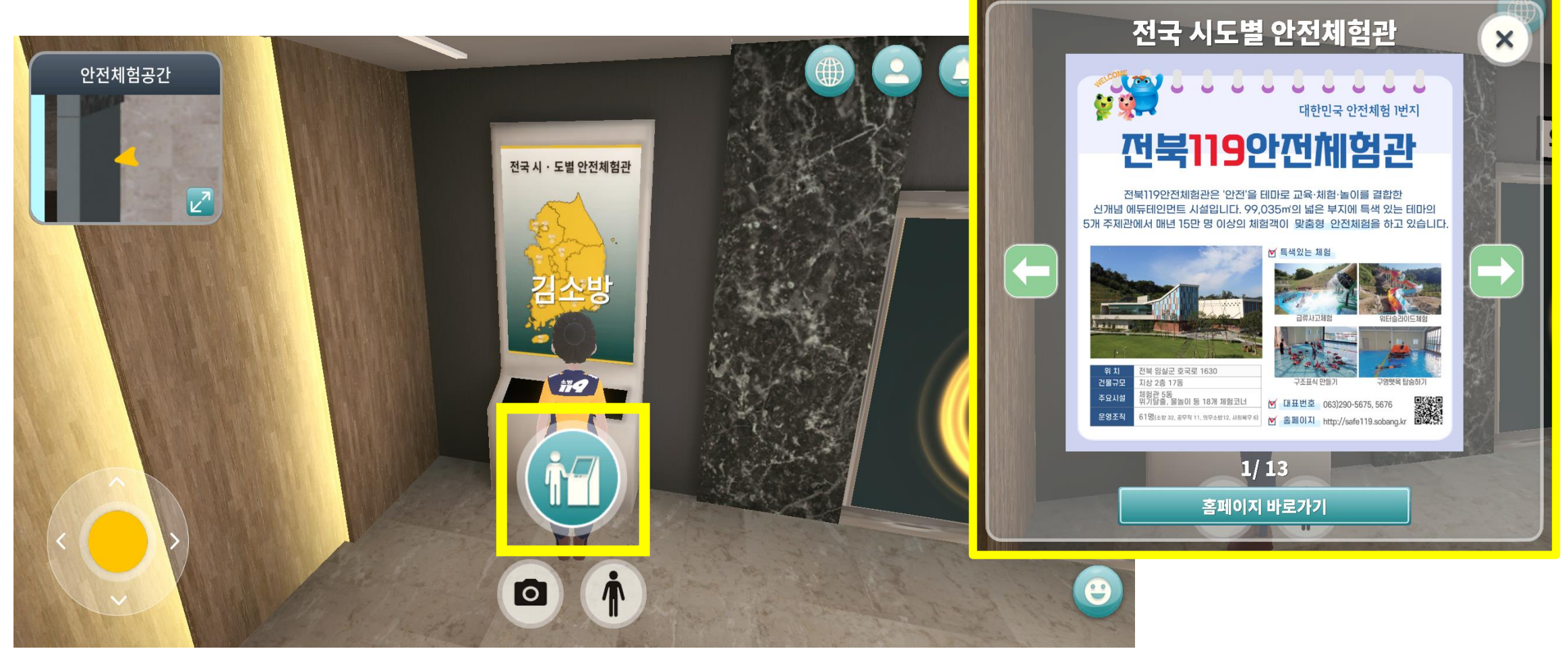

### 안전체험공간 - 소방안전체험

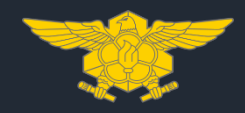

#### **안전체험공간의 키오스크와 상호작용하면 화재, 응급처치, 지진, 태풍, 지하철 5종의 소방안전체험을 할 수 있습니다.**

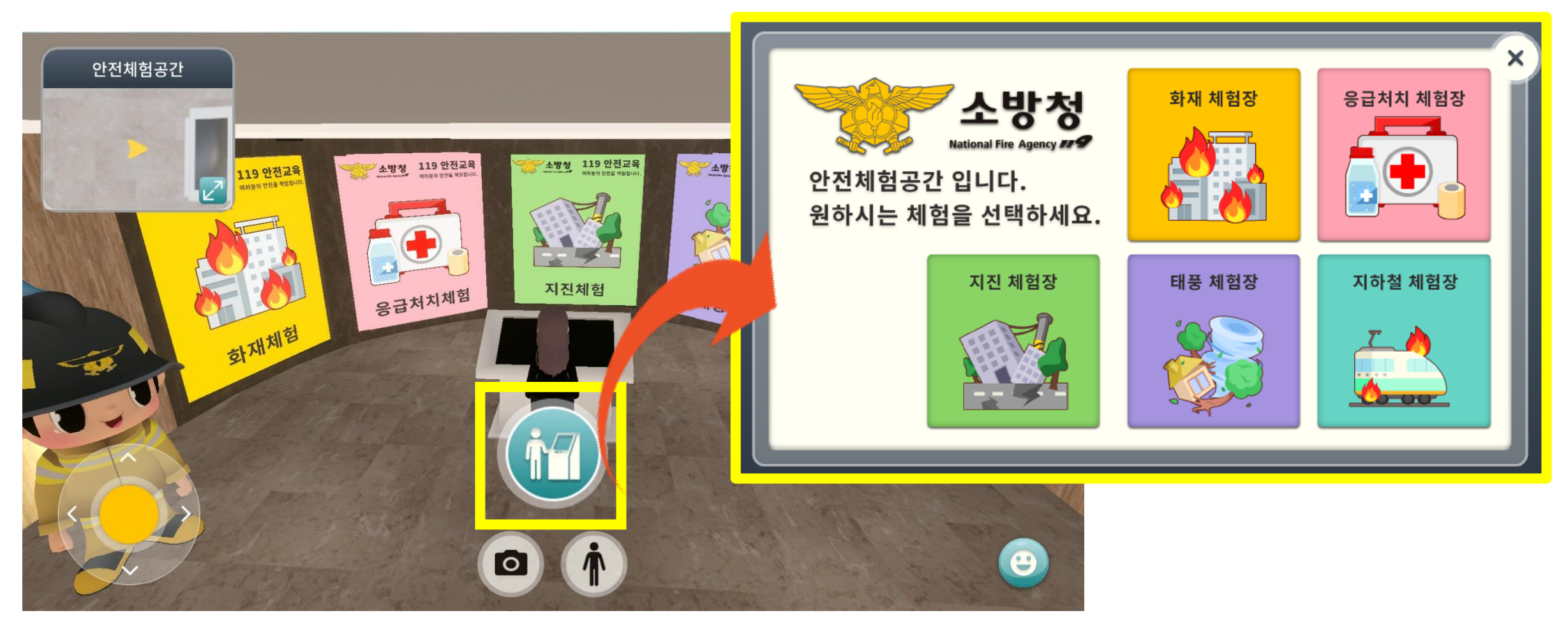

### 안전체험공간 - 소방안전체험(화재)

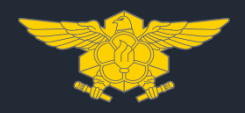

#### **화재대피요령, 소화기 사용법을 확인하고 소화기를 이용해 시간 내 화재를 진압하는 체험을 할 수 있습니다.**

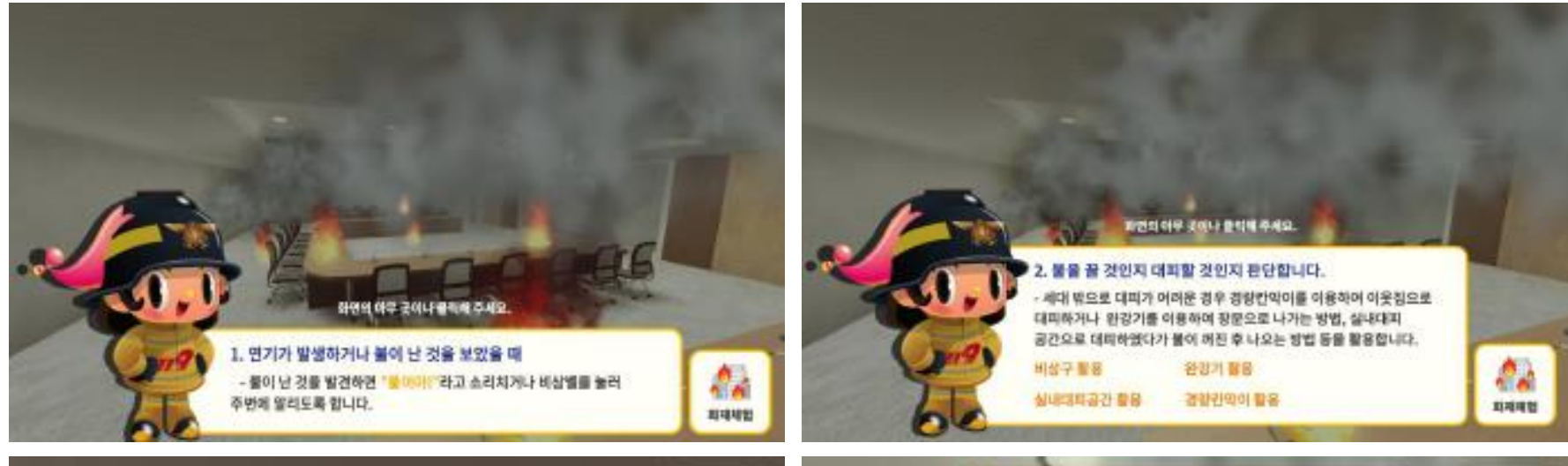

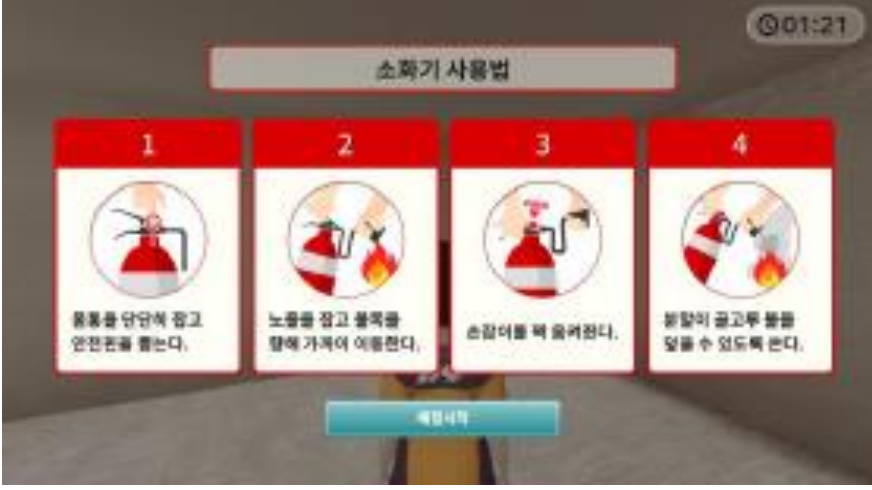

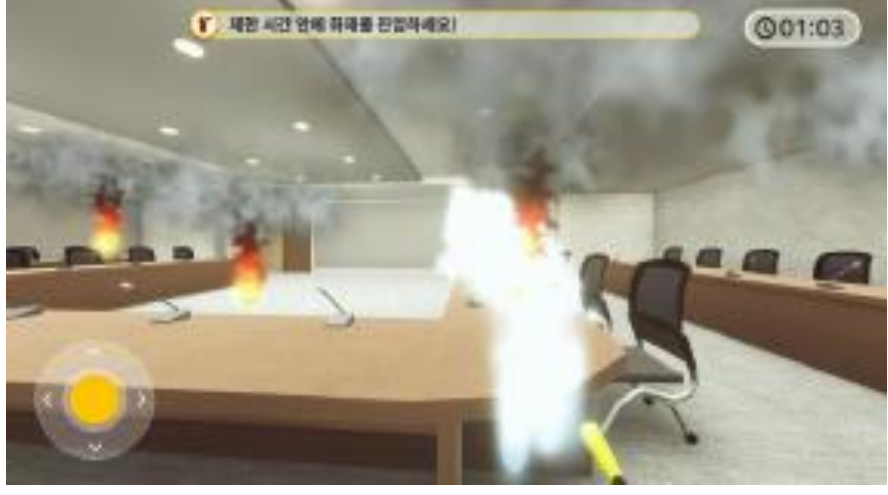

#### "소화기를 찾아 영상회의공간의 화재를 진압해보세요!"

### 안전체험공간 - 소방안전체험(응급처치)

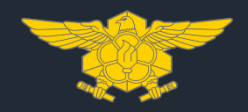

#### **심폐소생술 중요성, 응급환자 발생 시 행동요령을 확인하고 시간 내 심장 압박과 인공호흡을 통해 환자를 살리는 체험을 할 수 있습니다.**

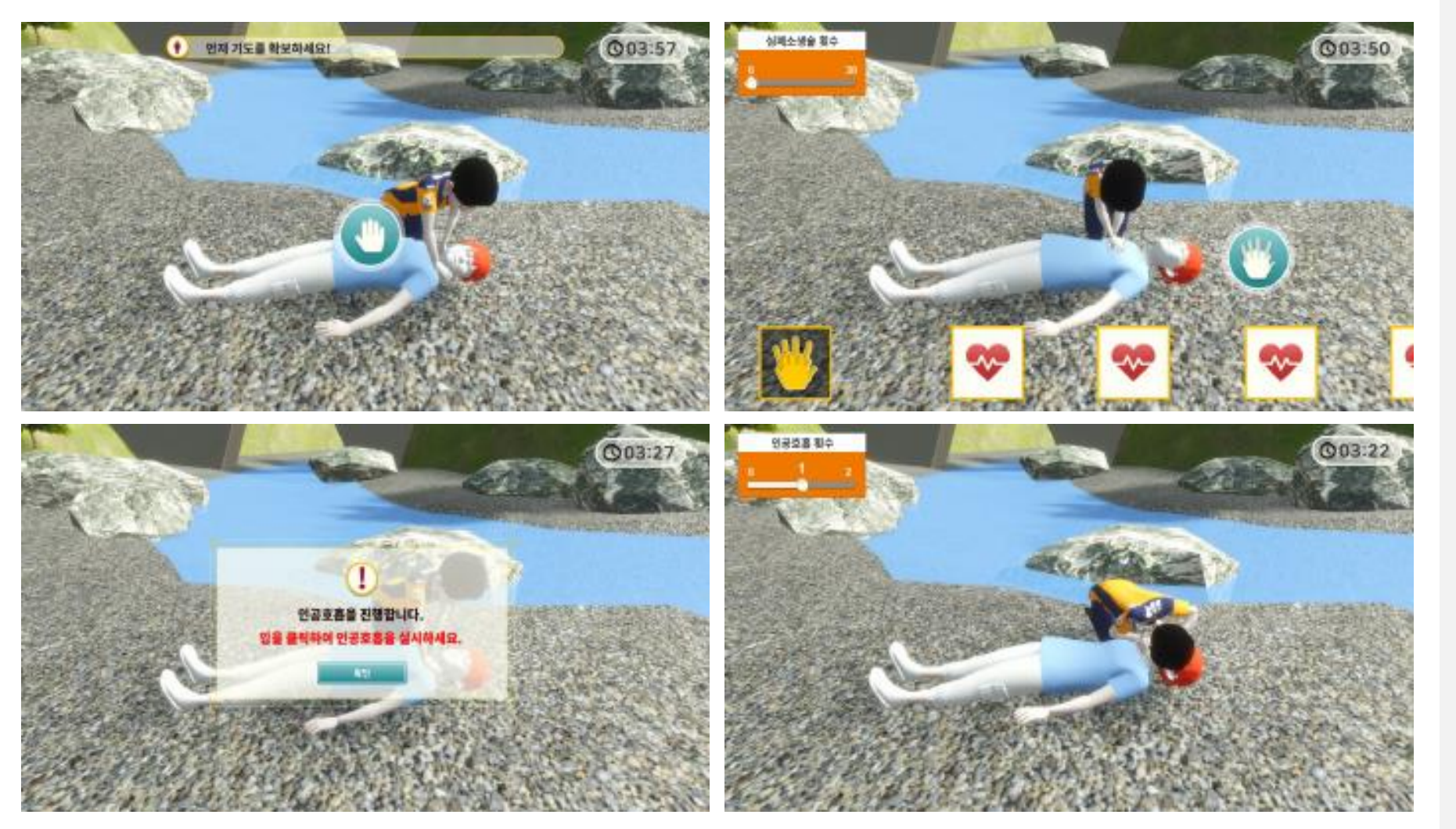

"박자에 맞춰 심장 압박과 인공호흡을 실시해 쓰러진 환자를 살려보세요!"

### 안전체험공간 - 소방안전체험(지진)

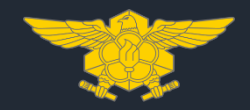

#### **지진 발생 시 대피 요령에 따라 시간 내 실내를 탈출해보는 체험을 할 수 있습니다.**

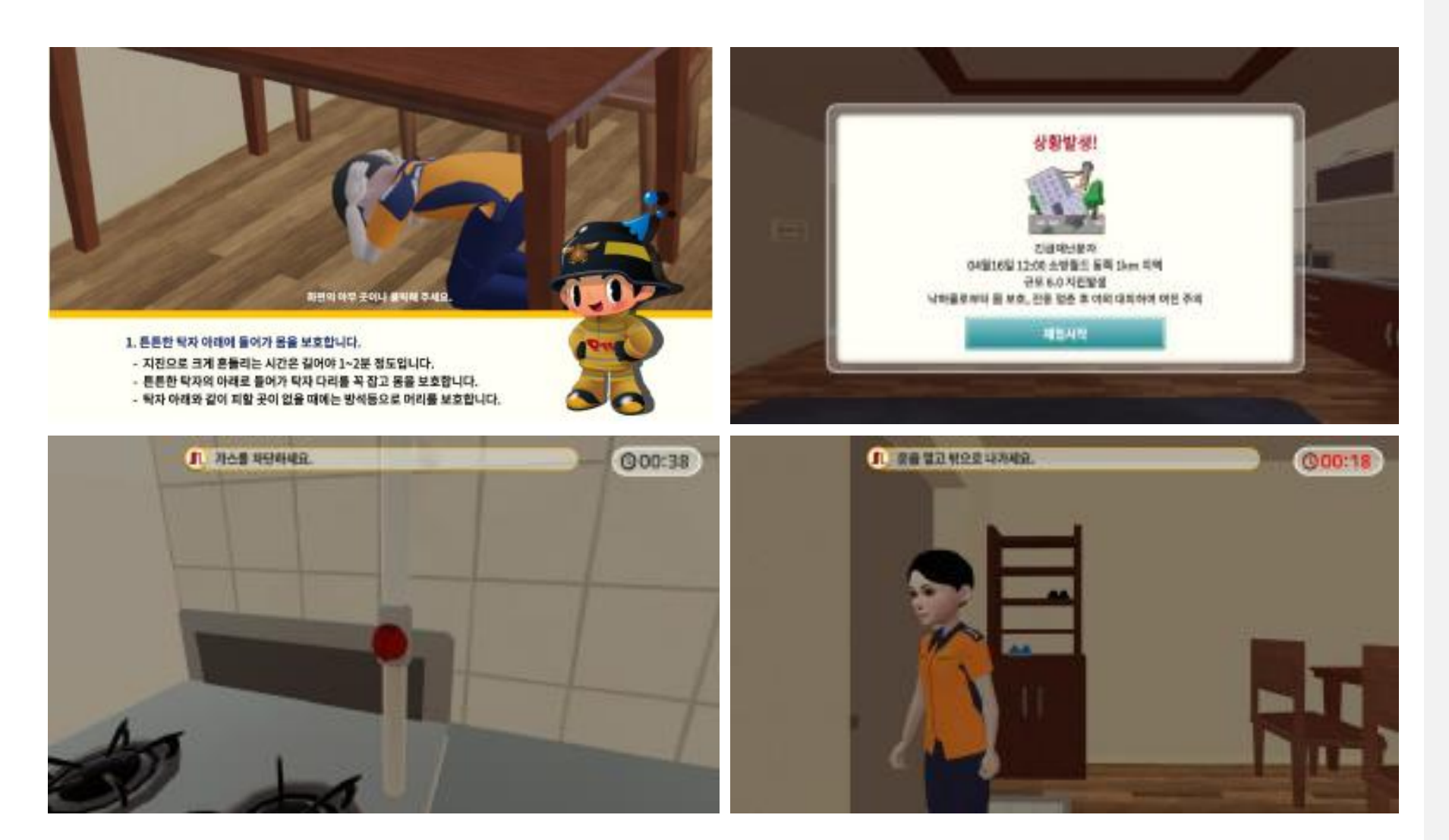

#### "지진 발생 시 대피 순서에 따라 실내를 대피해보세요!"

### 안전체험공간 - 소방안전체험(태풍)

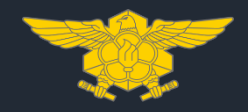

#### **태풍 발생 시 대피 요령에 따라 시간 내 안전한 장소로 대피하는 체험을 할 수 있습니다.**

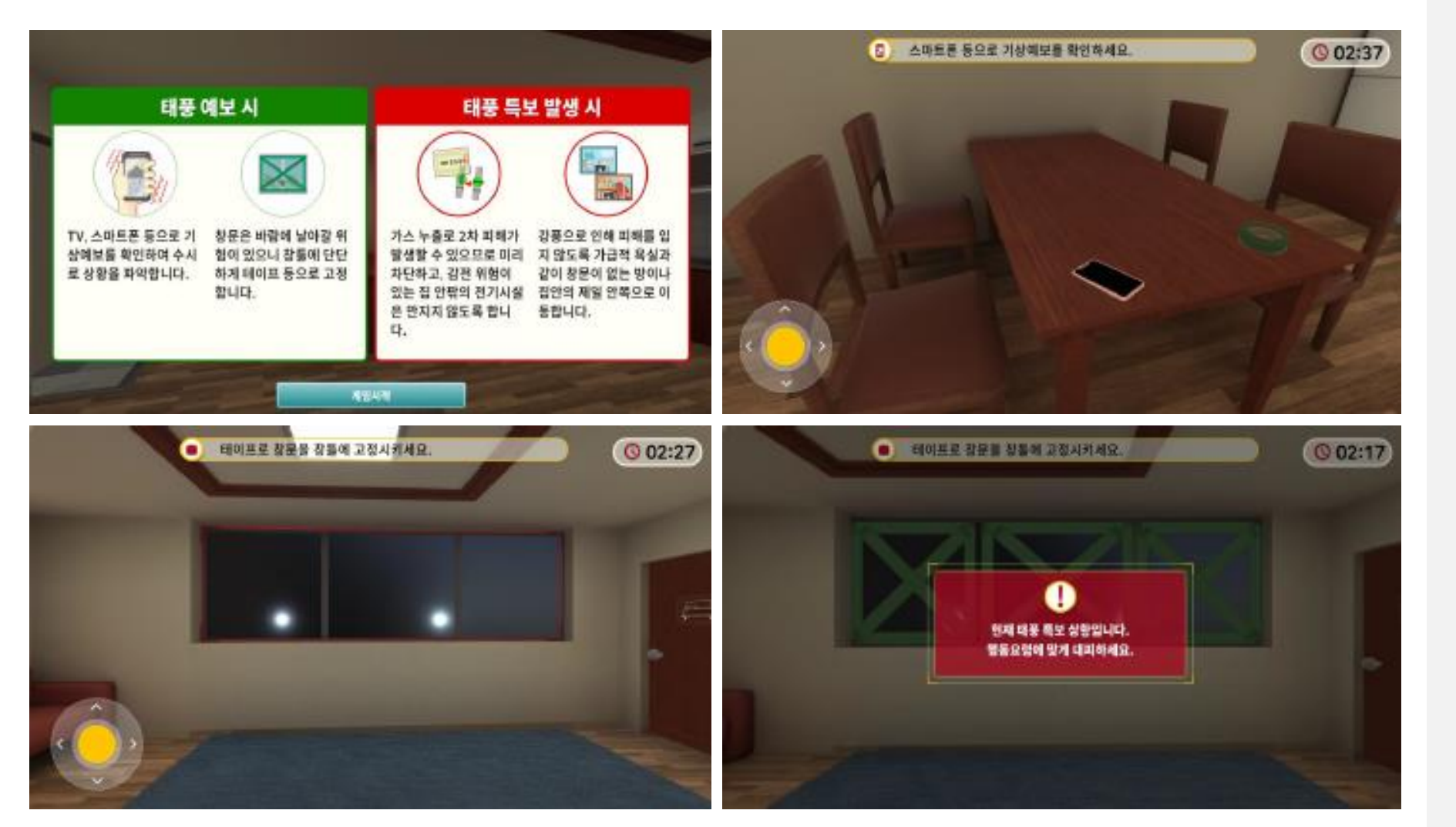

#### "태풍 예보와 특보 상황에 맞는 행동요령에 따라 대피해보세요!"

## 안전체험공간 - 소방안전체험(지하철)

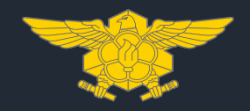

#### **지하철 사고 발생 시 대피 요령에 따라 시간 내 지하철을 탈출해보는 체험을 할 수 있습니다.**

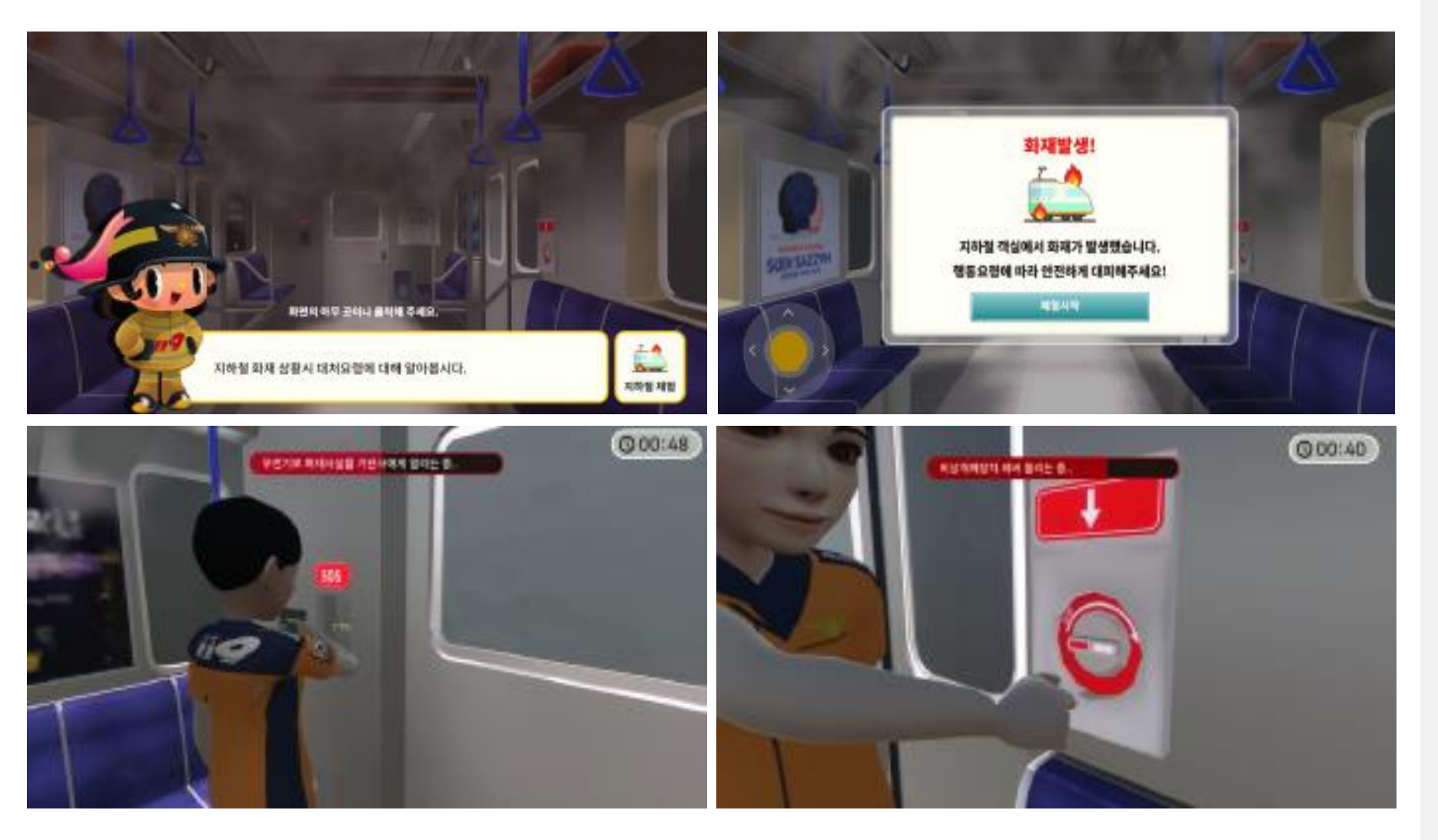

#### "지하철 사고 발생 시 탈출 장치를 활용하여 지하철에서 대피해보세요!"